January 16, 2014

野呂 正行 種々の数学ソフトウェア

.

### **•** Maple

- $\overline{\phantom{a}}$
- Maxima
- $\overline{\phantom{a}}$
- GeoGebra
- $\overline{\phantom{a}}$  $\frac{1}{2}$ ,  $\frac{1}{2}$ ,  $\bullet$

野呂 正行 種々の数学ソフトウェア

今日の授業の内容 .

いくつかの数学ソフトについて紹介する.

Knoppix/Math

# **Maple**

野呂 正行 種々の数学ソフトウェア

 $\bullet$  $\lambda$ : Student[Calculus1]  $\bullet$  $\therefore$  30  $($  2  $)$  $\Rightarrow$ 

.

- -

# **Maple**

 $\bullet$ Doc Maple (  $\qquad \qquad$ ) ればそれをシングルクリックする.

て起動する.  $\bullet$ 

- $\bullet$  cfep  $\qquad ,$
- $ab$  a<sup>\*</sup>b,  $x^n$  x<sup>^</sup>n .
- $x^n + x$ *m* ,  $\mathbf{x}^n$  ,  $\rightarrow$ つ必要がある. 打たないと *x*  $\begin{array}{ccc} \cdot & \rightarrow & \\ & & \cdot & \\ & & & \cdot \end{array}$

# **Maple**

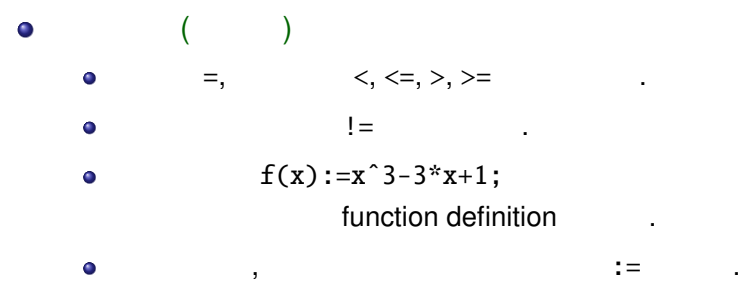

打つ.

ー<br>アメリカントリング<br>The Enter  $\bullet$ 

## **Maple : 4.47**

```
f'(x), f^{''}(x), \frac{\partial^{4}f}{\partial x^{2}\partial y^{2}}<br>diff(f,x), diff(f(x),x,x), diff(f,x,x,y,y)
```

```
\bulletsimplify(f)
```

```
∫
f(x)dx
int(f,x)
```

```
\overbrace{\phantom{aaaaa}}^{x \ldots}f:=diff(log(sqrt((1-cos(x))/(1+cos(x)))),x);
                ...
 g:=simplify(f);
                1
               --------
               sin(x)
 h:=int(g,x);ln(csc(x)-cot(x))
```
 $\qquad \qquad \qquad$ 

# **Maple :**

plot(sin(x)+sin(2\*x)+sin(3\*x),x=-10..10); plot3d(xˆ3+yˆ3-3\*x\*y,x=-5..5,y=-5..5);

 $\sqrt{2\pi}$ 

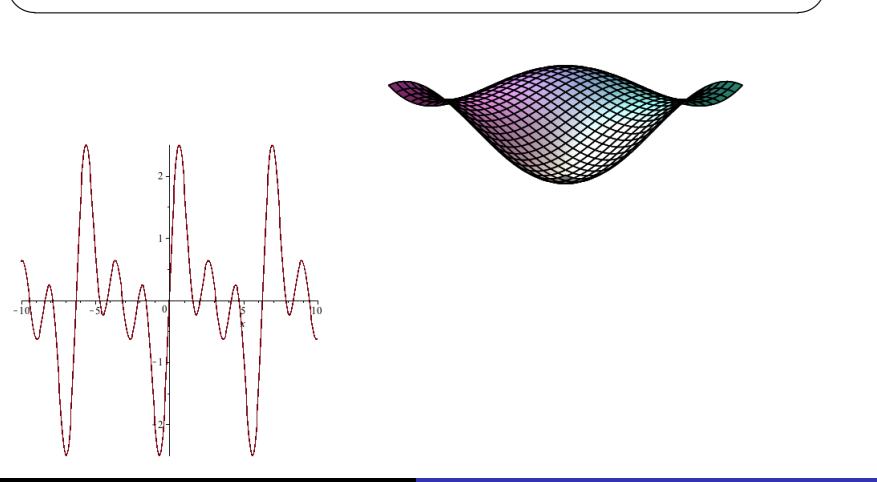

# **Maple : SyNRAC**

● SyNRAC Google **beau**.

する.

**8 SyNRAC:**<br>
SyNRAC:

- ドする. . .  $\mathsf{s}$  Synrac extension is  $\mathsf{s}$
- O synrac synrac\_start.mw

## **Maple : SyNRAC**

- $\bullet$  *P*<sub>1</sub> ∨ *P*<sub>2</sub> ∨ · · · *Or*(*P*<sub>1</sub>*, P*<sub>2</sub>*, . . .*)
- $\bullet$  *P*<sub>1</sub> ∧ *P*<sub>2</sub> ∧ · · · *And*(*P*<sub>1</sub>, *P*<sub>2</sub>, . . .)
- $\bullet \neg P$  *Not*(*P*)
- $\bullet$  *P*  $\rightarrow$  *Q Impl(P, Q)* (implication)
- $\bullet$  ∃*x*<sub>1</sub>∃*x*<sub>2</sub> · · · *P*  $Ex([x_1, x_2, \ldots], P)$
- $\bullet \forall x_1 \forall x_2 \cdots P \quad All([x_1, x_2, \ldots], P)$
- $P$  QE  $qe(P)$  $\bullet$

# **Maple : SyNRAC**

.

.

$$
f(x) = x3 + 3x2 - 9x \t y < x < a, f(x) > \frac{(x - y)f(a) + (a - x)f(y)}{a - y}
$$

野呂 正行 種々の数学ソフトウェア

.. . qe(u);  $f(x):=x^3+3*x^2-9*x;$  $u\texttt{:=}\texttt{All}([x,y]\,,\texttt{Impl}(\texttt{And}(y\texttt{<}x,x\texttt{<}a)\,,$  $f(x)$  >  $((x-y)*f(a)+(a-x)*f(y))/(a-y))$ ;

## **Maple :**

```
\sqrt{2\pi}with(Groebner);
b:=[xˆ2+y*z+x*y-1,yˆ2+x*z+y*z-1,zˆ2+x*y+x*z-1];
ord:=plex(x,y,z);
Basis(b,ord);
      2 4 6 8
[1 - 9 z + 27 z - 30 z + 9 z ,3 5 7
35 z - 189 z + 273 z - 90 z + y,
         3 5 7
20 z - 105 z + 141 z - 45 z + x
```
✒ ✑

### **Maxima**  $\bullet$ MIT (1968 ; Macsyma)  $(100)$  $\Rightarrow$  Maxima  $\bullet$  $\,$ ,  $\,$ ,  $\,$  etc.  $\,$ • Windows , Linux , Mac maxima.sourgeforge.net をダウンロードして実行する. Windows: wxMaxima  $\bullet$ maxima-note.pdf (1)

# **Maxima**

\n- $$
\bullet +, -, *( )
$$
,  $/ , ^( )$ ,  $! ( )$ ,  $! ( )$
\n- $\bullet$  5hift+Enter
\n- $(\%i1) 2^100;$
\n- $(\%01) 126765060022822...$
\n- $(\%i2) 100!;$
\n- $(\%o2) 93326215443944152681699...$
\n

野呂 正行 種々の数学ソフトウェア

 $\bullet$  $\alpha$ 

# **Maxima :**

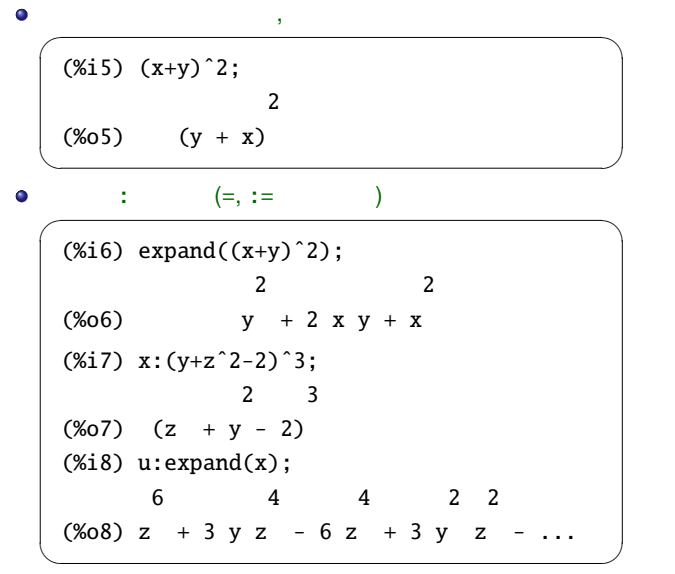

# **Maxima :**

**Q**

 $\alpha$ (%i74) factor(xˆ20-1); 2  $(\times 074)$   $(x - 1)$   $(x + 1)$   $(x + 1)$ 4 3 2 8 6 4 2  $(x + x +x +x+1)$   $(x -x +x -x +1)$ 

✒ ✑

### **Maxima:**

```
f'(x), f^{(n)}(x), \frac{\partial^{m+n} f}{\partial x^m \partial y^n}diff(f(x),x), diff(f(x),x,n),diff(f(x,y),x,m,y,n) (\rightarrow微分)
\bullet x = asubst(a,x,diff(f(x),x))
\bullet\sqrt{2\pi}(%i2) f:diff(log(sqrt((1-cos(x))/(1+cos(x)))),x);
   (%o2) ...
   (%i3) g:ratsimp(f);
                            sin(x)
   (%o3) - -----------
                            2
                           cos (x) - 1 \qquad \qquad \qquad
```
### **Maxima:**

```
\sqrt{2\pi i}(\%i34) integrate(sin(log(x)),x);
  x (sin(log(x)) - cos(log(x)))(%o34) -----------------------------
               2
(%i35) integrate(1/log(x),x);/
    [ 1
(\%o35) I ------ dx (
    ] log(x)
     /
(%i36) integrate(sqrt(1-xˆ2),x,0,1);
    %pi
(%o36) ---
          4
(%i37) integrate(exp(-xˆ2),x,-inf,inf);
(%o37) sqrt(%pi) \qquad \qquad \qquad
```
## **Maxima : Help**

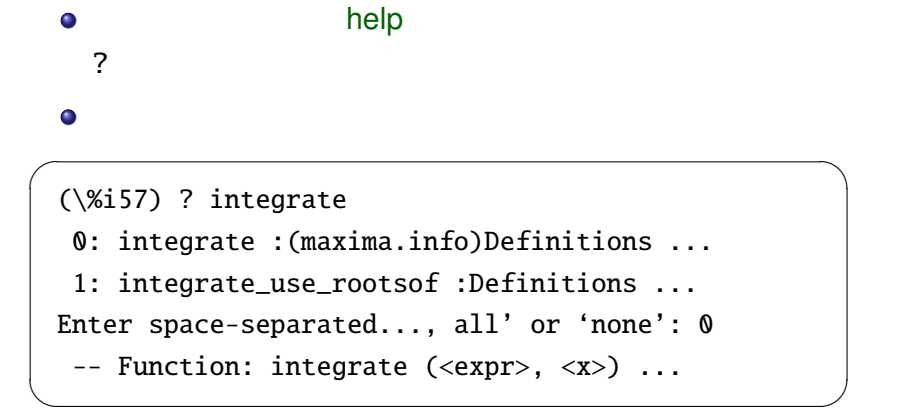

### **KNOPPIX/Math**

#### **o** KNOPPIX

Klaus Knopper (The Contract of the Rive Linux CD/DVD

Live Linux : Windows PC CD/DVD

, OS (Linux) (Windows HDD  $\lambda$ 

#### KNOPPIX/Math

( ), , ( ) KNOPPIX  $DVD$  ,

- USB にインストールして起動できる (便利)
- Windows, Mac (●)
- Maxima, GeoGebra ()

.

 $\bullet$  GeoGebra = Geometry ( ) + Algebra ()  $\mathcal{A}$  $\bullet$ ウェブから簡単に起動できる. Java Windows, Macintosh, Linux OK. ( Linux (KNOPPIX/Math) ( )  $\overline{\mathcal{O}}$  $\bullet$  $\overline{\phantom{a}}$  $\bullet$ パラメタに依存するグラフが書ける. スライダーを使ってグラフを受ける...  $\bullet$ 簡単な数式の計算ができる.  $\frac{1}{3}$ ,  $\frac{1}{3}$ , 野呂 正行 種々の数学ソフトウェア

- **O** GeoGebra Google
- . . .<sup>2</sup> 日本語サイトへ行く
- . .  $\rightarrow$  WebStart
- . . . . geogebra.jnlp
	- .<br>geogebra.jnlp

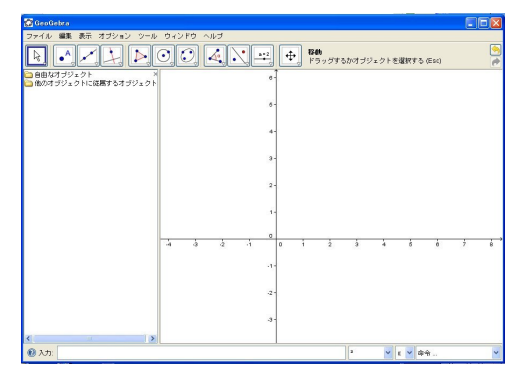

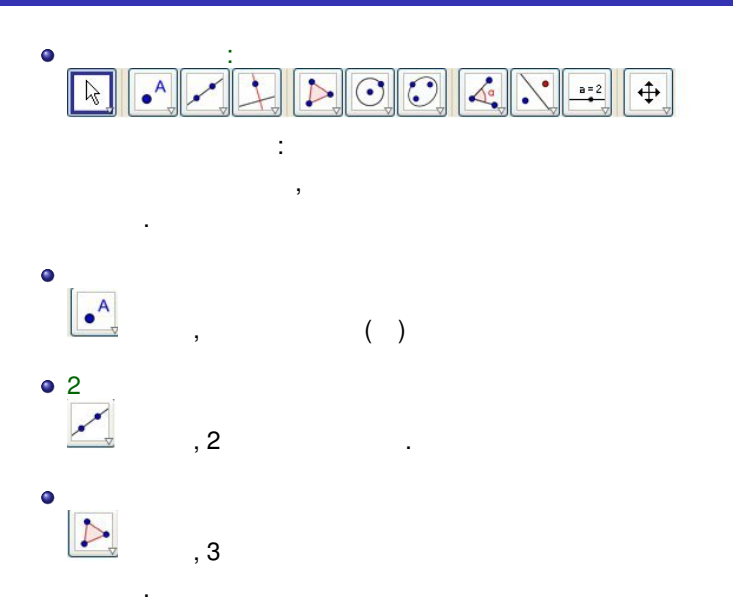

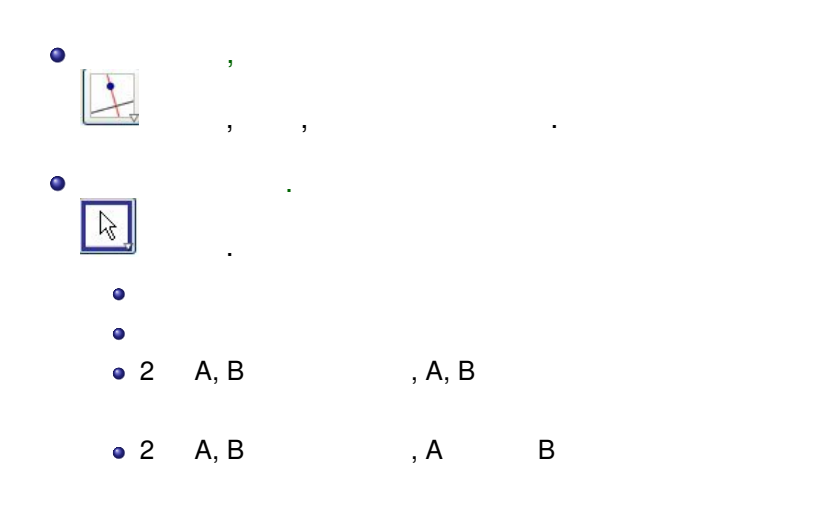

# $($ ) , である. 1. 三角形を描く  $2.$ のサブメニューにある.  $3.$ のサブメニューにある.  $4.$ を選ぶ. 5. <sub>———</sub>——————————— 2

..

# **1 :** 三角形の外接円

- 
- - -

- -
	-
	-
	-
- 
- 
- 
- 
- 
- -
- 
- - -
		-
	-
	-
	-
	-
	-
- 
- 
- 
- 
- - -
- 野呂 正行 種々の数学ソフトウェア
	-
- 
- 
- 
- -
- - - - -
- 
- -
- 
- 
- 
- 

# **2 : n** 次関数のグラフ **(**スライダーを使う**)**

.

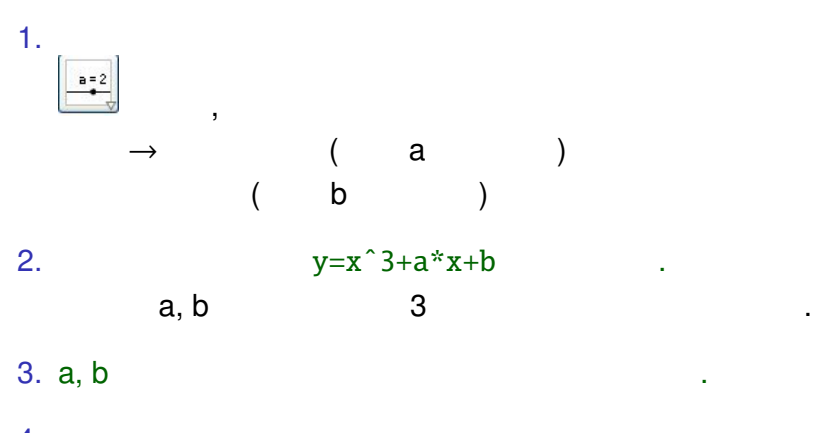

 $4.$ みる.

# **3** :

- .. 1.  $y=a*x^2$  (a ). 2.  $\bar{x}$  $\mathbf{x}$ ,  $\mathbf{x}$  $\boldsymbol{x}$  $3.$ 4. 交点における, 放物線への接線を引く. 4 つめのサブメニューにある. 5.  $x$  $x \qquad , \qquad .$
- $3$   $\ldots$  $6.$
- $\overline{a}$ これはない しょうしょうかい

# **4 :** <sup>4</sup> : <sup>4</sup> : <sup>4</sup> : <sup>4</sup> :

 $\rightarrow$ 

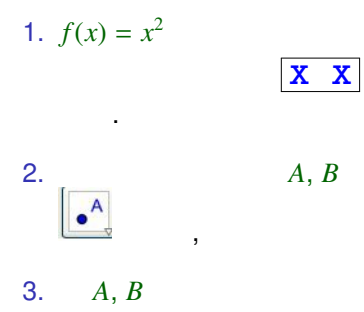

4. 直線の傾きを求める.  $-5$ 直線をクリックすれば傾きが出る.

5.  $B \cap A$ 

 $\boxed{\mathbf{x} \times \mathbf{x}}$  (  $\boxed{\mathbf{x} \cdot \mathbf{z}}$ 

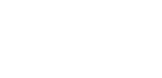

野呂 正行 種々の数学ソフトウェア

を選び, グラフ上でクリックする.

 $\rightarrow$ 

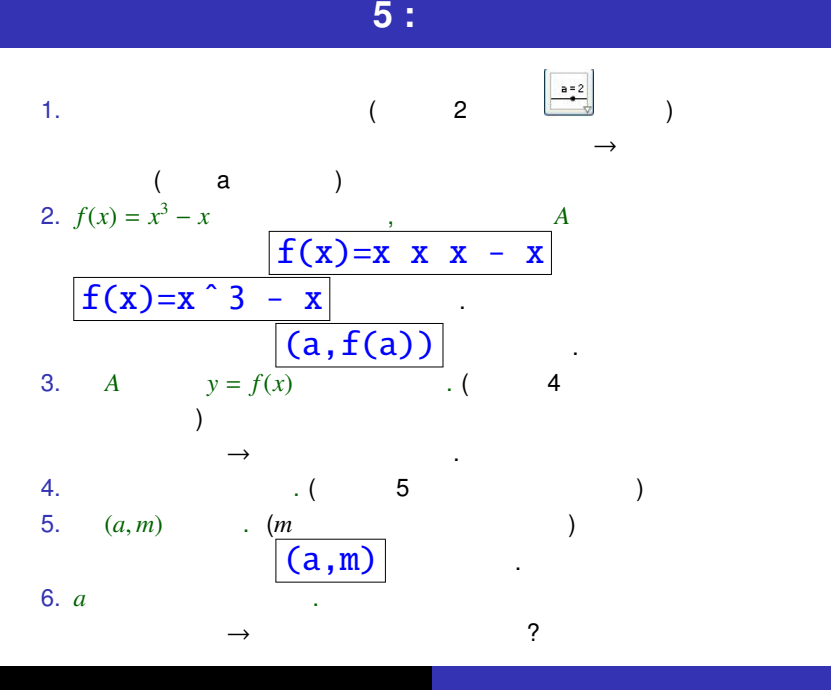

# <mark>6 :</mark><br>『日本図数のテイラー展開 .』 テイラー展開 = 関数を多項式関数で近似すること

 $(M<sup>2</sup> - 111)$  $1. 0 30 ,$  $\,$ , 0 , 1 . 2.  $y=sin(x)$ 

 $y = \sin x$  . 3.  $[sin(x),0,a]$ 

力する. 右下の三角を押してコマンドメニューを出しています。 けることも可能.

野呂 正行 種々の数学ソフトウェア

 $4.$  $\sin x$ 

# **7 :** 三角級数 **(**フーリエ級数**)** 大印で, 前に入れたコマンドが編集できることに注意することに注意することに注意する.

- 1.  $sin(x), sin(x)+sin(2x)/2, ...$ つうしゃ スター・ファイル
- $2.0 \t 50$  ,  $.$

どうなっていくか.

.

- $3.$  $Sum[Sequence[sin(n*x)/n,n,1,a]]$ 何が表示されるか? スライダーを動かすとどうなるか?
- 4.  $Sum[Sequence[sin(n*x)/n,n,1,a,2]]$  . , ( 2 *n* )
	- ? 2

#### KnoppixMath

 $\bullet$  surfex : 3  $\bullet$  $\bullet$  R :  $\mathsf S$  $\mathbf{S}$  $\bullet$  T<sub>E</sub>X,  $LT$ <sub>E</sub>X : D. E. Knuth (  $\qquad$  ) ,  $\qquad$  (The Art of Computer Programming) ということ、 この授業の資料や問題も LATEX で作成している.

その他の数学ソフトウェア .

\int\_0^\infty e^{-\frac{x^2}{2}}dx →  $\int_0^\infty e^{-\frac{x^2}{2}}dx$ 

# $(1/23)$  : K501

- Maple (SyNRAC), GeoGebra **by**
- 今日説明した例を実際に入力してみる.  $\bullet$ 簡単な問題を解く. SyNRAC  $\qquad \qquad \ldots$

野呂 正行 種々の数学ソフトウェア

グレブナー基底による方程式求解. GeoGebra .